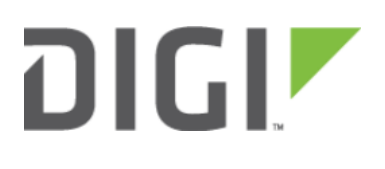

## Local User Management 6300-CX, 6310-DX, 6330-MX, and 6350-SR

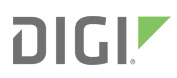

## Local User Management

Skill level: Beginner

## Goal

To create a new user and/or change the password of the default root user.

## **Details**

Open the configuration profile for the 63xx-series device and make the following changes:

- 1. To update the root user password, enter in the new password in the in the Authentication -> Users -> root -> Password option.
- 2. To create a new local admin user:
	- 1. Under Authentication -> Users -> Add User, enter in the new username and click Add.
	- 2. Enter in the password for the new user
	- 3. Under Groups for the new user, select the default admin group. You can create a new group, or edit the admin group's priviledges through the Authentication -> Groups section of the configuration profile.
- 3. Click Save or Update to apply the changes.
	- NOTE: After saving a user's password in Accelerated View, it is stored as a salted hash for security purposes. Clicking show prior to committing the password will reveal the true value; clicking show after that password has been saved reveals the salted hash.

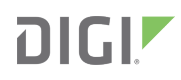

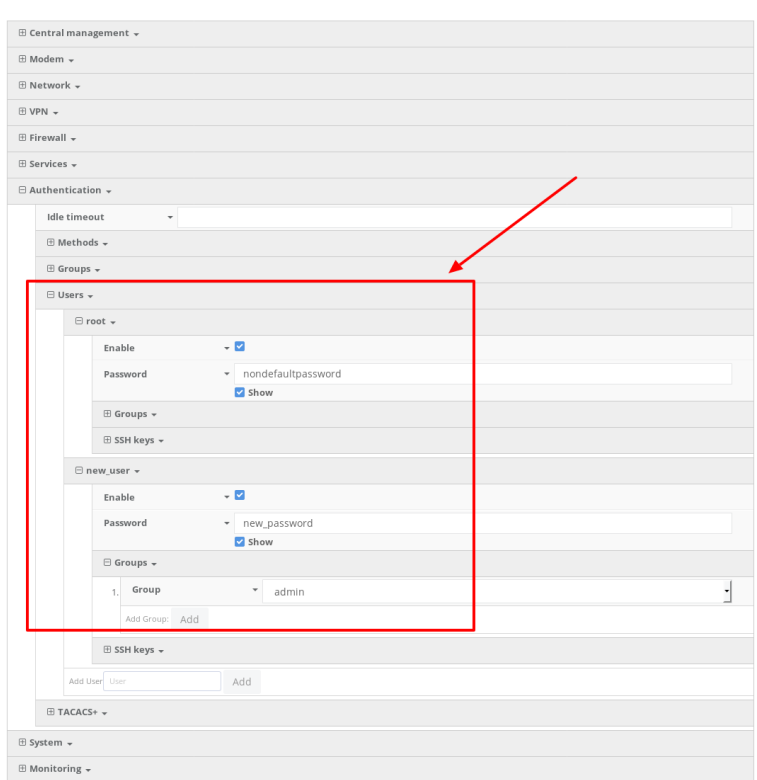